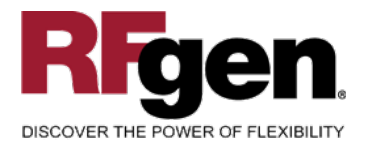

# **Location Inquiry by Material**

<span id="page-0-0"></span>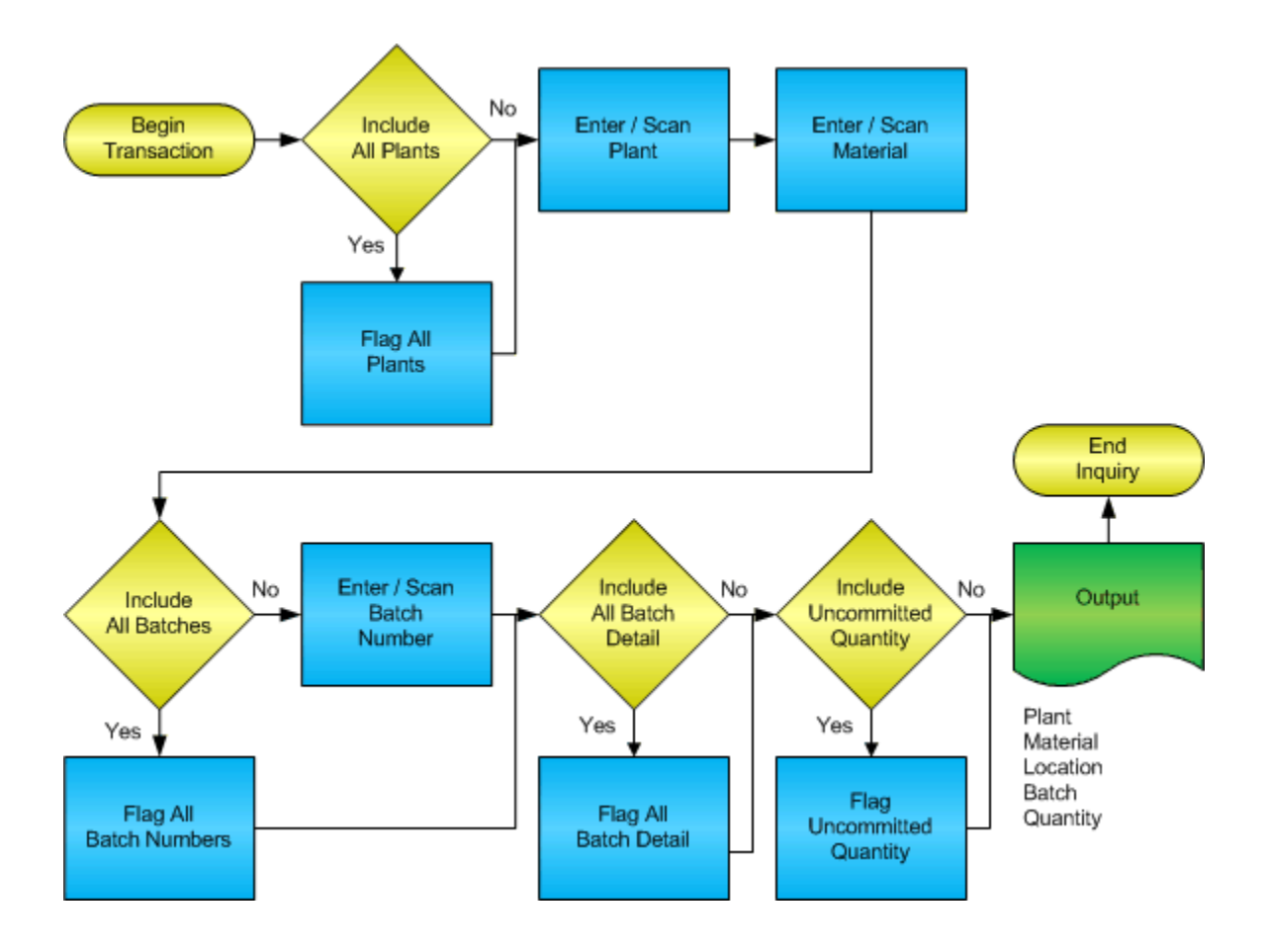

**RFgen Software** 1101 Investment Boulevard, Suite 250 El Dorado Hills, CA 95762 888-426-3472

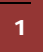

<sup>2</sup> © 2015 RFgen Software, A Division of the DataMAX Software Group Inc., All Rights Reserved. All other product, brand and company names and logos used are trademarks or registered trademarks of their respective owners.

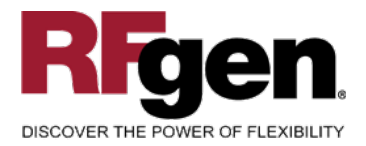

# **License Agreement**

All information contained in this document is the intellectual property of RFgen Software, a division of the DataMAX Software Group, Inc. This document may not be published, nor used without the prior written consent of RFgen Software. Use of the RFgen Software Open Source code is at all times subject to the DataMAX Software Group Open Source Licensing Agreement, which must be accepted at the time the source code is installed on your computer system. For your convenience, a text copy of the DataMAX Software Group Open Source Licensing Agreement is also loaded (and may be printed from) your RFgen-based system.

#### **Requirements**

• RFgen Version 5.0 or later

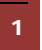

<sup>1</sup> <sup>2015</sup> RFgen Software, A Division of the DataMAX Software Group Inc., All Rights Reserved. All other product, brand and company names and logos used are trademarks or registered trademarks of their respective owners.

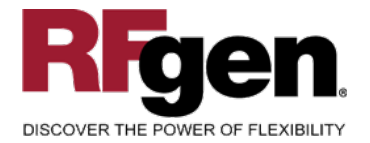

# **Table of Contents**

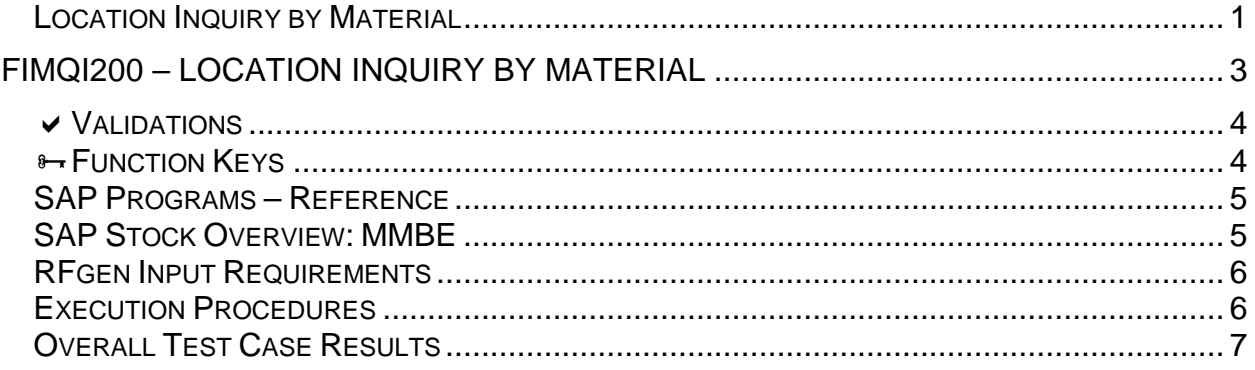

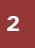

2 **2015 RFgen Software, A Division of the DataMAX Software Group Inc., All Rights Reserved. All other product, hand company pames and logos used are trademarks or registered trademarks of their respective owners.** brand and company names and logos used are trademarks or registered trademarks of their respective owners.

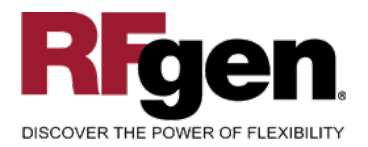

## <span id="page-3-0"></span>**FIMQI0200 – Location Inquiry by Material**

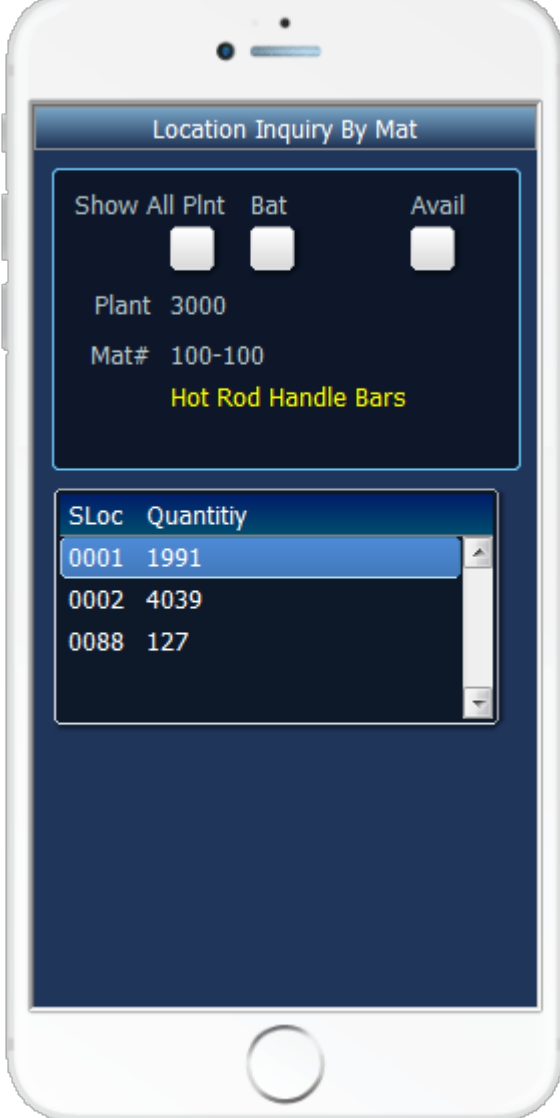

This transaction displays inventory locations by material with the current quantity on hand. If the material is batch controlled, entering the quantity will reflect that batch's on hand quantity.

If Avail is checked, the quantities will adjust to show all quantity on hand with the exception of those materials that are soft or hard committed.

The following conditions apply to the RFgen implementation for the Location Inquiry by Material transaction within the SAP environment.

Note: any of these parameters may be easily adjusted to meet the unique requirements of your company.

3 © 2015 RFgen Software, A Division of the DataMAX Software Group Inc., All Rights Reserved. All other product, brand and company names and logos used are trademarks or registered trademarks of their respective owners.

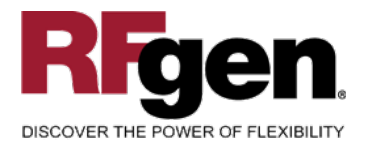

#### <span id="page-4-0"></span>**Validations**

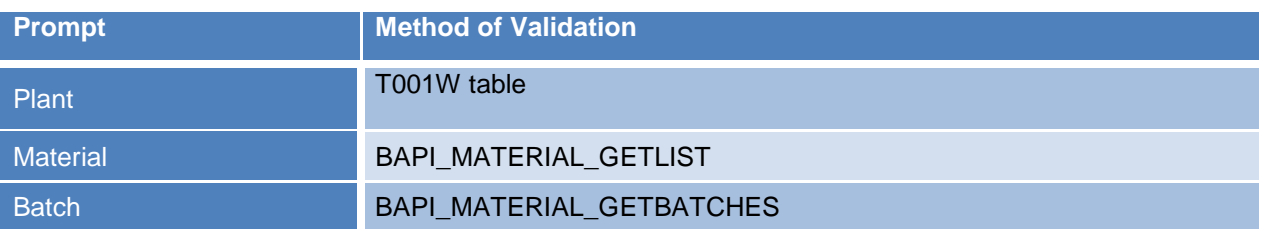

## <span id="page-4-1"></span>**Function Keys**

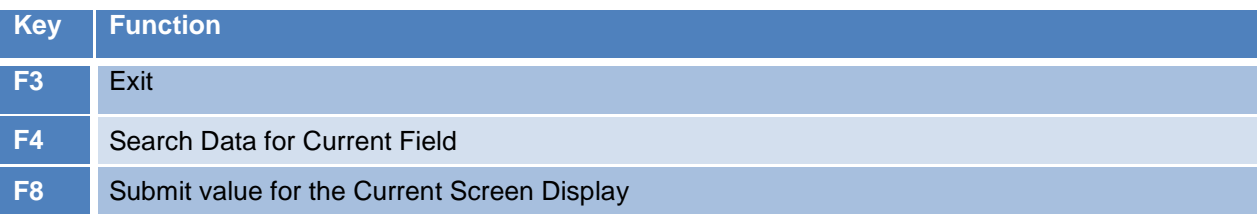

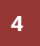

<sup>4</sup> © 2015 RFgen Software, A Division of the DataMAX Software Group Inc., All Rights Reserved. All other product, brand and company names and logos used are trademarks or registered trademarks of their respective owners.

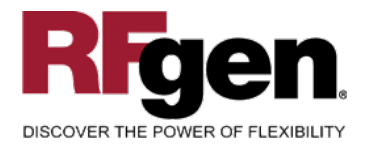

## <span id="page-5-0"></span>**SAP Programs – Reference**

<span id="page-5-1"></span>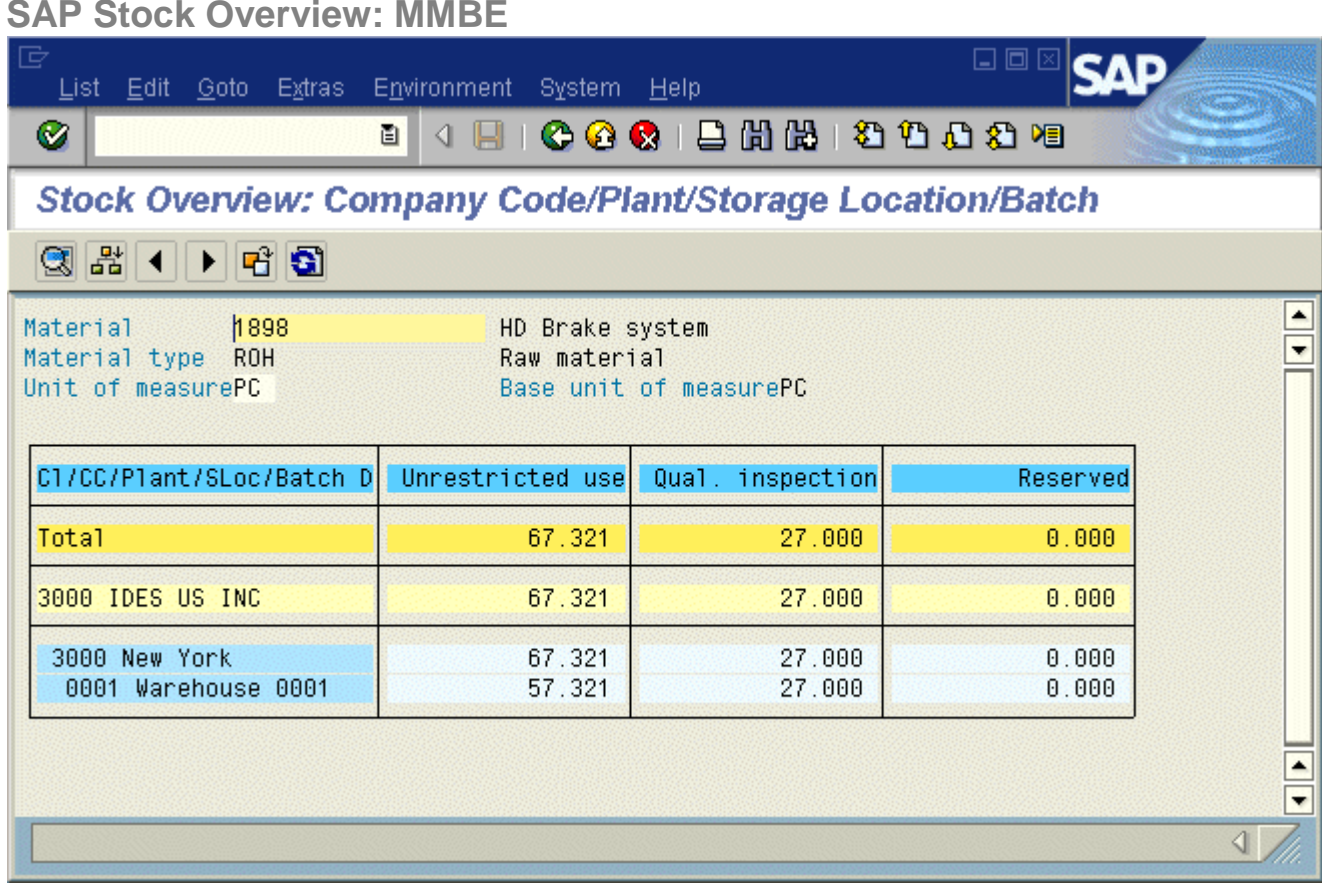

**5**  $\degree$  2015 RFgen Software, A Division of the DataMAX Software Group Inc., All Rights Reserved. All other product, hand company pames and logos used are trademarks or registered trademarks of their respective owners. brand and company names and logos used are trademarks or registered trademarks of their respective owners.

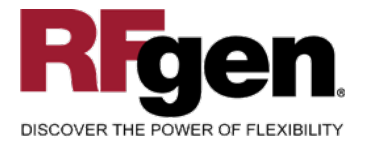

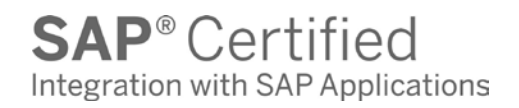

# **Test Script Description: Location Inquiry by Material**

#### <span id="page-6-0"></span>**RFgen Input Requirements**

Before you begin testing, ensure, for the combination of plant(s) and material(s) you will be testing, that the following is setup in SAP.

- a. Plant
- b. Material Number
- c. Batch

### <span id="page-6-1"></span>**Execution Procedures**

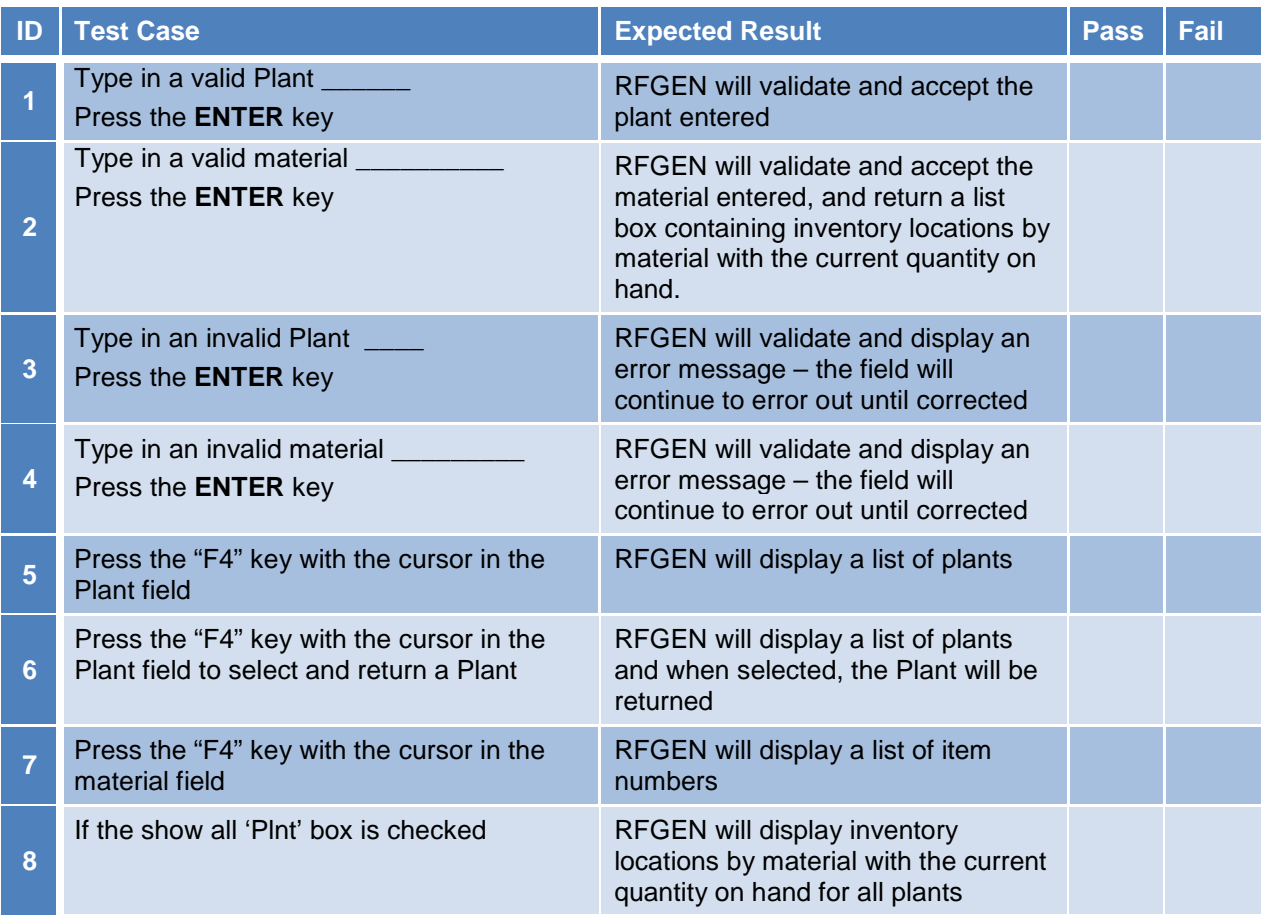

6 2015 RFgen Software, A Division of the DataMAX Software Group Inc., All Rights Reserved. All other product, brand and company names and logos used are trademarks or registered trademarks of their respective owners.

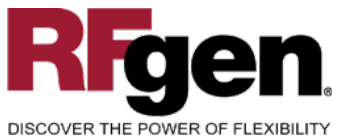

**9**

**10**

**11**

# **SAP®** Certified Integration with SAP Applications

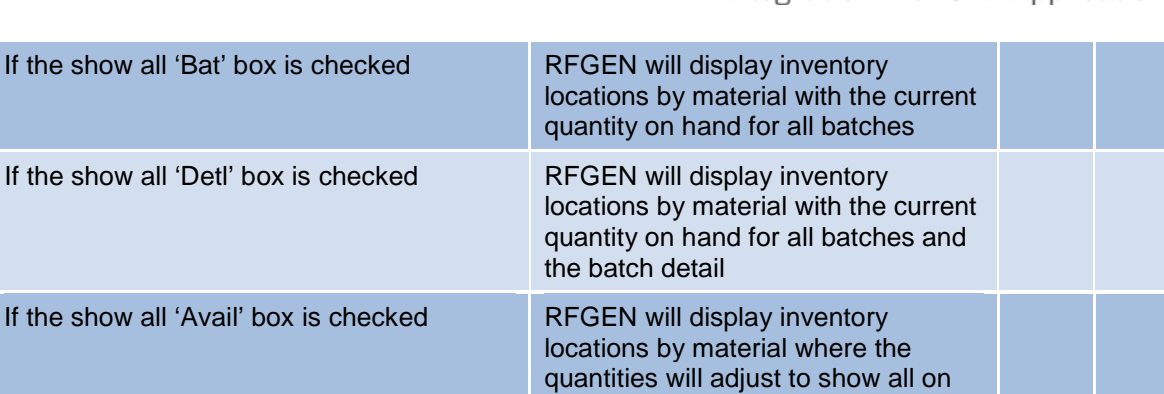

committed

results

hand with the exception of those material that are soft or hard

Confirm the Location by Item Inquiry

# <span id="page-7-0"></span>**Overall Test Case Results**

Material display

**12** After reviewing the Location Inquiry by

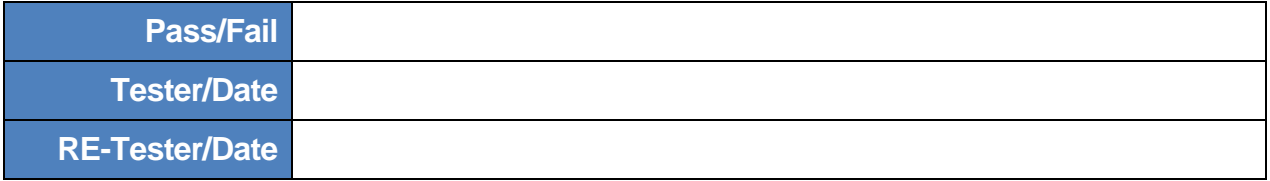

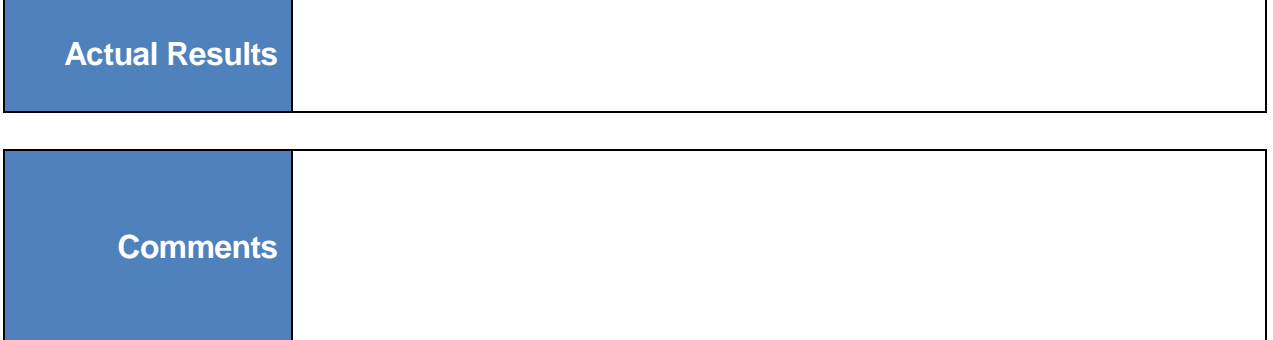

<sup>2</sup> © 2015 RFgen Software, A Division of the DataMAX Software Group Inc., All Rights Reserved. All other product, brand and company names and logos used are trademarks or registered trademarks of their respective owners.